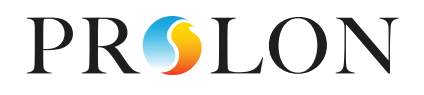

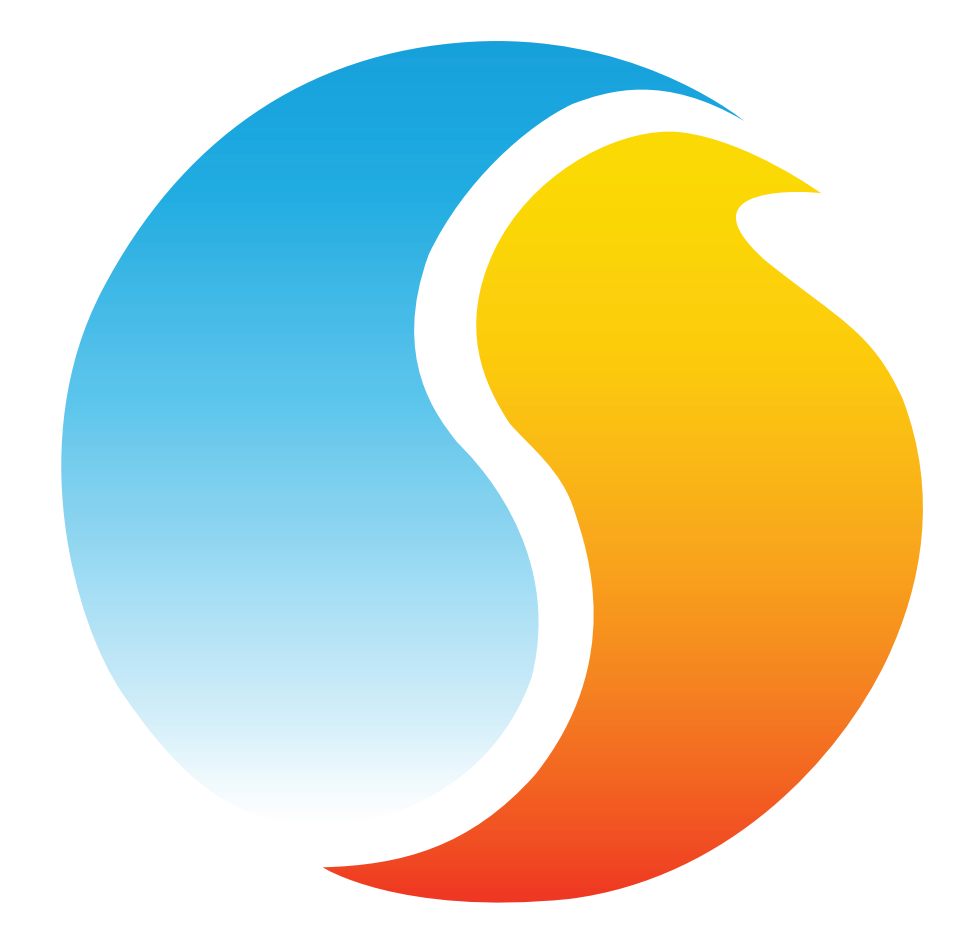

# **GUIDE TECHNIQUE**

# Régulateur de réseau - NC2000

Caractéristiques et opération

www.proloncontrols.com **|** info@proloncontrols.com 17 510, rue Charles, Suite 100, Mirabel, QC, J7J 1X9

# Table des matières

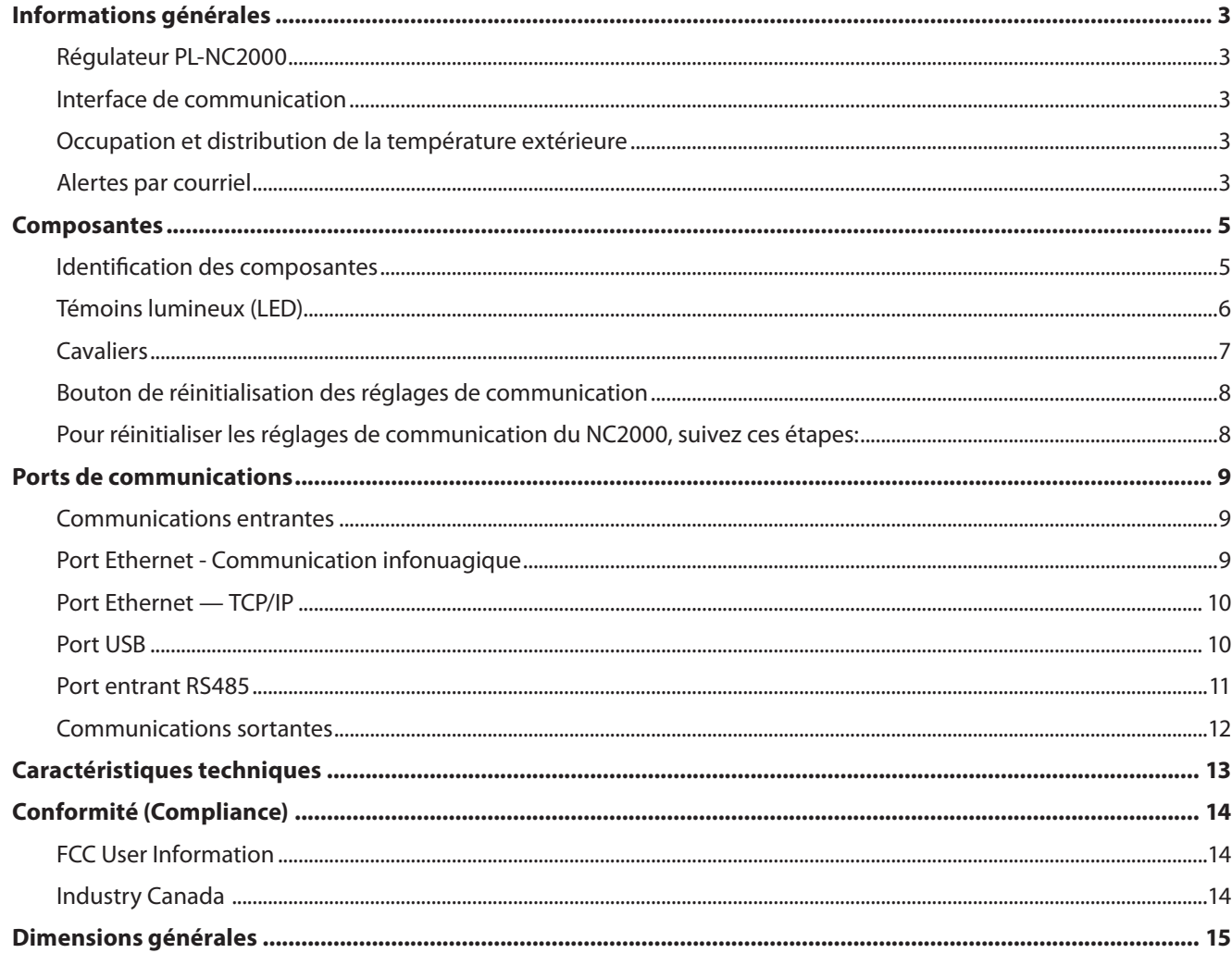

# Table des figures

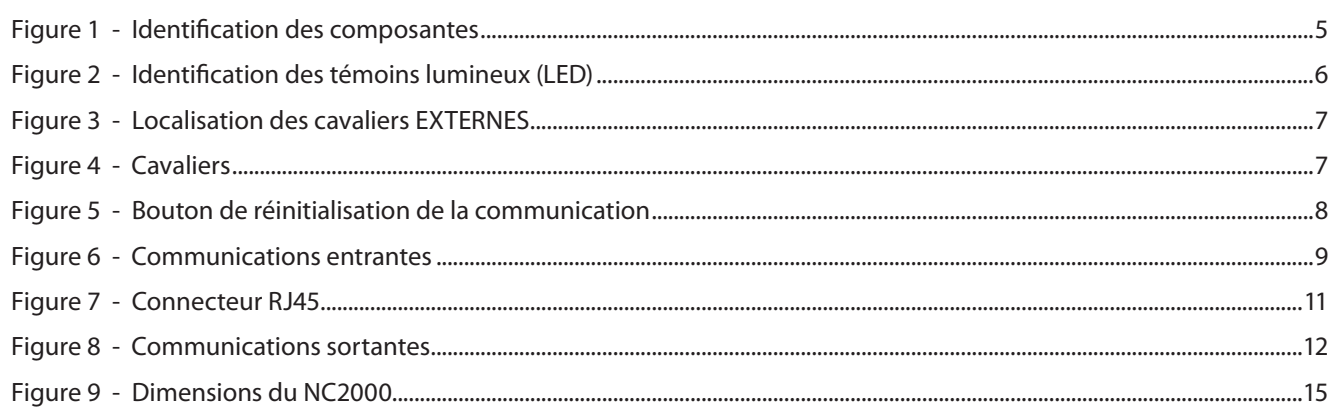

## <span id="page-2-0"></span>**Régulateur PL-NC2000**

Le régulateur de réseau NC2000 est un module de communication qui remplit plusieurs fonctions de gestion de réseau lorsqu'il est installé sur un réseau Prolon. Il est destiné à être installé et configuré à l'aide du logiciel Prolon Focus.

#### **Interface de communication**

D'abord, et avant tout, il agit comme interface de communication permettant à un utilisateur de communiquer avec les différents régulateurs sur le réseau Prolon RS485 Modbus par Ethernet ou USB. Il convertit les messages entrants provenant de l'ordinateur portable, de la tablette ou téléphone intelligent d'un utilisateur dans le protocole Modbus RTU, transmet ces messages sur le réseau en bus Prolon RS485, puis retourne la réponse convertie à l'utilisateur pour fins de visualisation sur le logiciel Prolon Focus ou l'application Prolon Focus.

#### **Occupation et distribution de la température extérieure**

Le second rôle important du NC2000 est de déterminer l'état d'occupation actuel et de le distribuer à divers régulateurs sur le réseau Prolon. Jusqu'à 16 horaires hebdomadaires et calendriers peuvent être configurés, et ensuite distribués à tout régulateur sur le réseau. Le NC2000 peut également être chargé de recueillir la lecture de la température extérieure à partir de n'importe quel régulateur donné sur le réseau, puis distribuer cette lecture aux autres régulateurs, évitant la nécessité d'acheter et d'installer plusieurs sondes de température extérieure.

## **Alertes par courriel**

Le NC2000 peut également être utilisé comme un système d'alarme à distance. Il peut être configuré pour interroger tous les points de données (lecture de la température, actions de sortie, demandes, etc.) à partir de n'importe quel régulateur Prolon, puis envoyer une alerte par courriel chaque fois que les points de données respectent ou dépassent les conditions pouvant être sélectionnées par l'utilisateur. Les conditions pour une seule alerte peuvent être combinées entre différents points de données et les régulateurs, tout en respectant un délai minimum de temps pouvant être configuré.

Par exemple, une alerte peut être émise lorsqu'une demande de mise sous tension de ventilateur est effectuée, ET qu'aucune preuve de son fonctionnement n'est obtenue à l'intérieur d'un délai de temps précis. (par opposition à simplement envoyer une alerte chaque fois qu'il n'y a pas de preuve de ventilateur). Jusqu'à 200 conditions d'alarmes combinées peuvent être enregistrées sur le NC2000. Les courriels d'alerte générés par le NC2000 peuvent être envoyés à trois adresses courriel distinctes.

#### **Enregistrement de données**

Finalement, le NC2000 est également conçu pour de l'enregistrement de données en simultané et peut lire une multitude de variables(lecture de la température, actions de sortie, demandes, etc.) à partir de n'importe quel régulateur. Jusqu'à 100 variables en simultané (trend logs) peuvent être enregistrées à la fois. Les données peuvent être enregistrées à des intervalles configurables ou selon un changement de valeur spécifié par un utilisateur.

Le NC2000 enregistre les données sur une carte SD de type standard (SDSC ou SDHC) pouvant être branchée dans le NC2000 et retirée à volonté. Les variables en simultané peuvent également être téléchargées directement à partir du NC2000 sans retirer la carte SD, en utilisant le logiciel Prolon Focus. La visualisation des données sous forme de diagramme peut être réalisée à l'aide d'un modèle en format Excel qui est fourni avec le logiciel Prolon Focus ou manuellement en utilisant n'importe quel tableur.

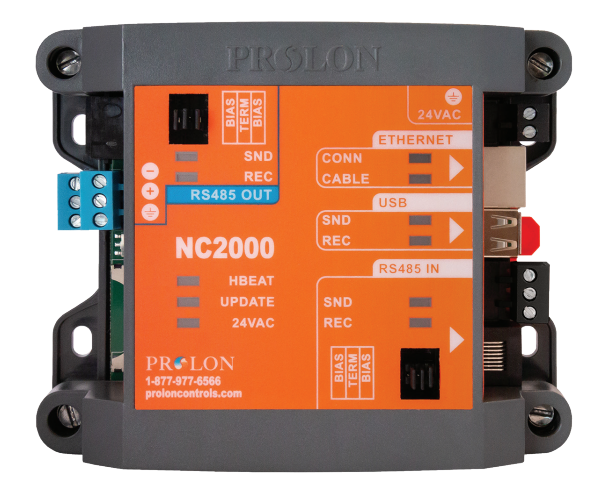

## <span id="page-4-0"></span>**Composantes**

## **Identification des composantes**

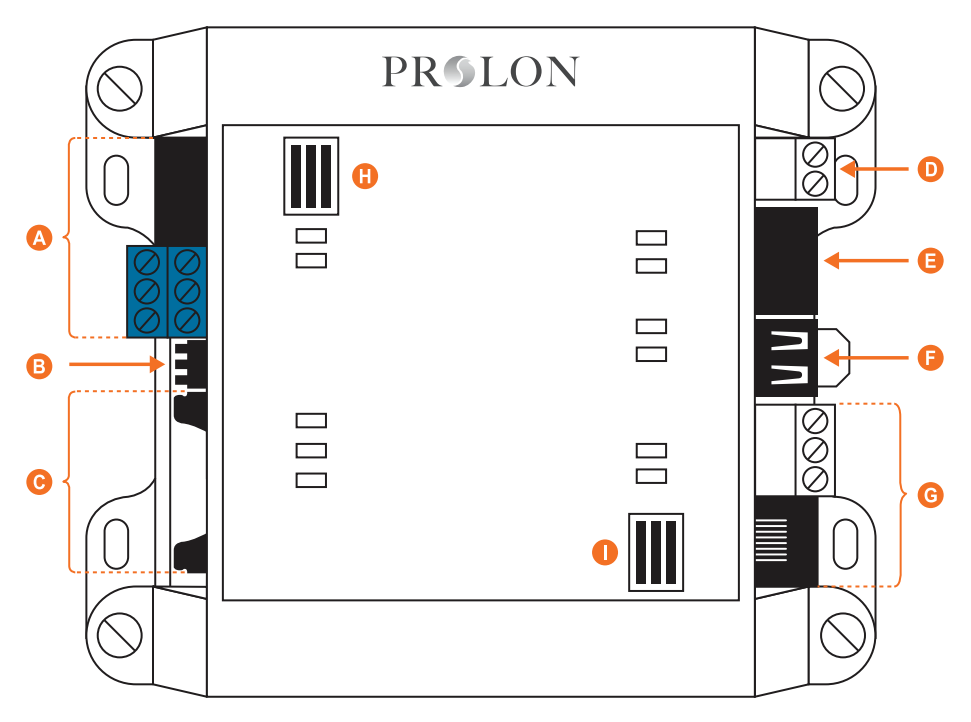

**Figure 1 - Identification des composantes**

#### *Légende:*

- **A -** Port sortant RS485 (2 x 3 borniers et 2 prises RJ45 tous en parallèle)
- **B -** Bouton de réinitialisation des réglages de communication
- **C -** Emplacement pour la carte SD (type standard, SDSC ou SDHC)
- **D -** Entrée d'alimentation (24 VAC classe 2)
- **E -** Connecteur Ethernet
- **F -** Connecteur USB (prise femelle)
- **G -** Port entrant RS485 (3 borniers et 1 prise RJ45 en parallèle)
- **H -** Cavaliers des résistances de polarisation et de terminaison du port sortant RS485.
- **I -** Cavaliers des résistances de polarisation et de terminaison du port entrant RS485.

<span id="page-5-0"></span>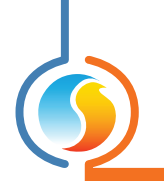

## **Témoins lumineux (LED)**

Le NC2000 a une variété de LED visibles sur le capot avant qui sont liées aux différentes fonctions du régulateur. Chaque LED est individuellement identifiée afin de permettre un diagnostic rapide de l'état ou de l'activité du régulateur.

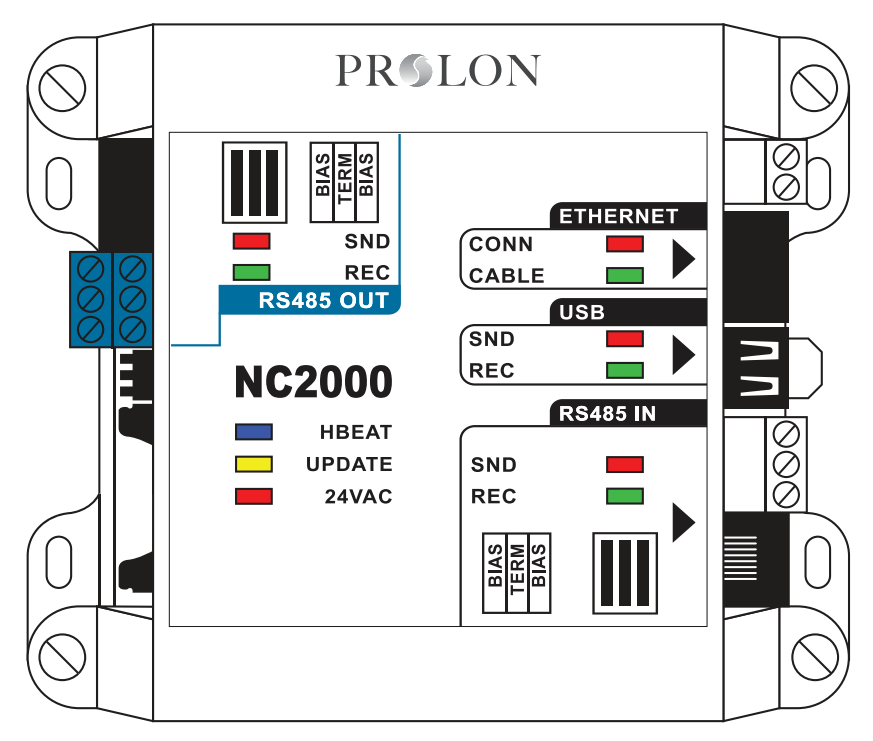

**Figure 2 - Identification des témoins lumineux (LED)**

## *Description:*

- **24 VAC**: Le NC2000 reçoit du 24 VAC de la source d'alimentation.
- **UPDATE**: Le NC2000 est en attente de recevoir une mise à jour de programmation. Ce témoin lumineux s'allumera pendant 5 secondes après le démarrage pour indiquer une brève fenêtre au cours de laquelle le régulateur peut être mis à jour.
- **HBEAT**: Lorsque ce témoin lumineux clignote, le NC2000 fonctionne normalement.
- **RS485 IN REC**: Indique la réception de données du bus réseau RS485 IN.
- **RS485 IN SND**: Indique la transmission de données de retour sur le bus réseau RS485 IN.
- **USB REC**: Indique la réception de données du port série USB.
- **USB SND**: Indique la transmission de données de retour sur le port série USB.
- **ETHERNET CABLE**: Le NC2000 détecte électriquement qu'un autre appareil Ethernet y est connecté à l'aide d'un câble CAT5 sur sa prise Ethernet.
- **ETHERNET CONN:** Indique qu'une connexion TCP/ IP a été ouverte sur le NC2000 via le port 502. N'indique pas le statut de la communication infonuagique.
- **RS485 OUT REC**: Indique la réception de données du bus réseau RS485 OUT.
- **RS485 OUT SND**: Indique la transmission de données de retour sur le bus réseau RS485 OUT.

<span id="page-6-0"></span>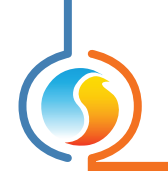

## **Cavaliers**

Le NC2000 est muni de cavaliers qui sont accessibles de l'extérieur permettant la configuration des résistances de polarisation et de terminaison utilisées sur les deux ports de communication RS485.

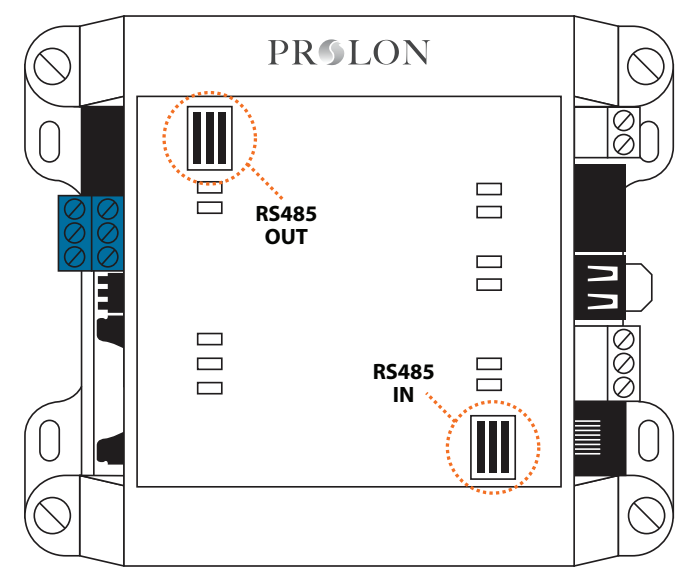

**Figure 3 - Localisation des cavaliers EXTERNES**

L'installation d'un cavalier active la résistance associée sur le port de communication respectif. Pour désactiver une résistance, retirez le cavalier (régler le cavalier sur une seule broche équivaut à le retirer).

**Résistances de polarisation**: Sur un réseau RS485 donné, les deux résistances de polarisation doivent être activées sur un seul appareil. L'emplacement de cet appareil n'est pas important, tant qu'il n'y a qu'un seul appareil avec ses résistances activées. Les résistances de polarisation doivent alors être désactivées sur tous les autres appareils.

**Résistances de terminaison**: Sur un réseau RS485 donné, les résistances de terminaison des deux appareils aux extrémités du réseau doivent être activées. Les résistances de terminaison de tous les autres appareil sur ce réseau doivent alors être désactivées.

Voir le Guide de réseau Prolon ou le protocole RS485 pour plus de renseignements sur les résistances de polarisation et de terminaison.

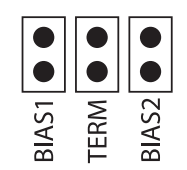

**Figure 4 - Cavaliers**

<span id="page-7-0"></span>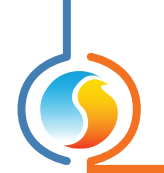

## **Bouton de réinitialisation des réglages de communication**

Le NC2000 dispose d'un bouton situé sur le côté gauche du régulateur qui peut être utilisé pour réinitialiser l'adresse IP, ainsi que d'autres réglages importants liés à la communication, au cas où ils seraient oubliés ou perdus. Après avoir suivi la procédure décrite ci-dessous, les réglages suivants seront en vigueur :

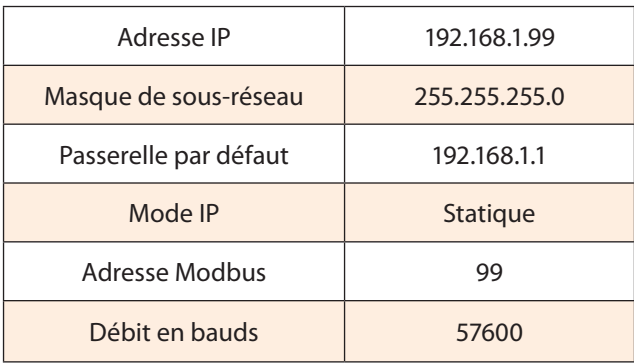

## **Pour réinitialiser les réglages de communication du NC2000, suivez ces étapes:**

- **1.** Mettez le NC2000 sous tension et attendez que le voyant Heartbeat bleu (HBEAT) se mette à clignoter.
- **2.** Maintenez le bouton de réinitialisation des communications pendant environ 8 secondes. À ce moment, le voyant de Heartbeat cessera de clignoter et le NC2000 se réinitialisera par lui-même. Relâchez le bouton.
- **3.** Après environ 5 secondes, le NC2000 reprendra le fonctionnement normal, mais aura les nouveaux réglages de communication décrits ci-dessus.

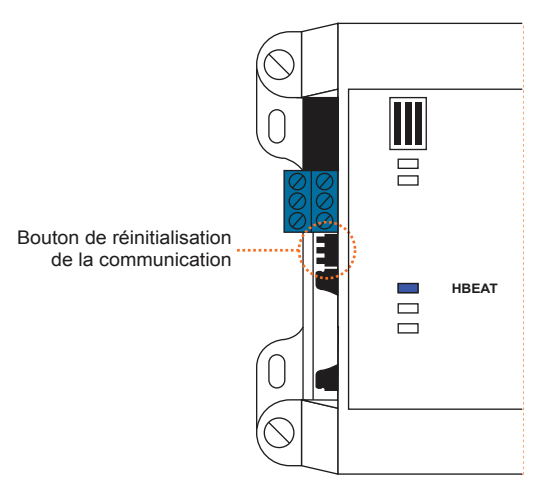

**Figure 5 - Bouton de réinitialisation de la communication**

Dans le cas où seuls les règlages de l'adresse IP ont été oubliés, une alternative à l'utilisation du bouton de réinitialisation de la communication est de communiquer avec le NC2000 à l'aide de l'*un des deux autres* ports de communications série qui sont disponibles : le port USB ou le port entrant RS485. Le logiciel Prolon Focus vous permet de visualiser et de modifier les règlages IP du NC2000 dans sa page de configuration des communications.

## <span id="page-8-0"></span>**Communications entrantes**

Le NC2000 dispose de plusieurs ports de communications entrantes. Ces ports sont destinés à communiquer avec différentes interfaces utilisateur telles que: ordinateur portables, tablettes ou téléphone intelligents équipés du logiciel Prolon Focus ou de l'application mobile Prolon Focus, soit localement ou à distance par Internet. Les messages reçus aux ports entrants sont interprétés par le NC2000 et ensuite acheminés vers l'extérieur au réseau Prolon RS485, au besoin. L'adresse Modbus par défaut du NC2000, quel que soit le port utilisé, est *99*.

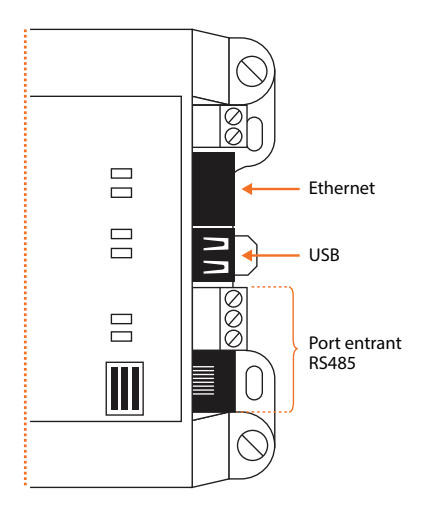

**Figure 6 - Communications entrantes**

#### **Port Ethernet - Communication infonuagique**

Le port Ethernet sur le NC2000 permet la communication infonuagique Prolon. La communication infonuagique fonctionne en envoyant les messages sur le serveur infonuagique Prolon que le régulateur de réseau détecte et auquel il répond. La communication infonuagique est chiffrée et ne nécessite pas d'ouverture de port entrant dans le routeur, donc la sécurité du réseau n'est pas compromise.

De plus, puisque le régulateur réseau utilise le mode DHCP par défaut, la communication infonuagique devrait être autoconfigurable pour la plupart des installations.

Pour des règlages plus sécuritaires, les ports de sortie suivants pourraient devoir être autorisés dans le routeur :

- **•** 8080 vers proxy.prolon.net pour la communication infonuagique
- **•** 4225 pour le service d'alertes par courriel du régulateur de réseau

## <span id="page-9-0"></span>**Port Ethernet — TCP/IP**

Le port Ethernet sur le NC2000 est spécialement conçu pour répondre aux connexions TCP/IP Modbus entrantes sur le port TCP 502, telles que celles générées par le logiciel Prolon Focus.

Parce que le NC2000 est en mode DHCP par défaut, son adresse IP locale peut varier. Reportez-vous à votre routeur pour plus de renseignements. Sinon, le NC2000 peut être configuré avec une adresse IP statique. Ceci peut être réalisé en utilisant le bouton de réinitialisation des règlage de communication [\(voir p.8\)](#page-7-0) pour permettre l'accès initial, ou en effectuant l'installation à l'aide de l'un des autres ports de connexion (USB ou RS485).

Pour être en mesure de se connecter au NC2000 à partir de l'extérieur de la connexion au réseau local, le routeur du bâtiment doit être configuré pour la redirection de port sur le port TCP 502. Une adresse IP statique ou un service de DNS dynamique peut également être requis pour assurer la disponibilité de la connexion à partir de l'extérieur. Une seule connexion TCP/IP à la fois peut être faite vers le NC2000.

S'il est configuré pour envoyer des courriels d'alerte, le NC2000 ouvrira une connexion au port 4225 sur le serveur SMTP externe Prolon en utilisant l'authentification chiffrée chaque fois qu'un courriel doit être envoyé.

#### **Port USB**

Sur le NC2000, le port USB agit comme un port de communication, permettant à un utilisateur de se connecter au réseau Prolon et de le visualiser à l'aide d'un ordinateur, d'une tablette ou d'un téléphone intelligent. Le port USB n'est pas destiné à être utilisé pour connecter des lecteurs flash USB ou d'autres périphériques.

La prise USB sur le NC2000 est un connecteur USB femelle de type A. Par conséquent, une connexion typique entre un ordinateur et le NC2000 exigerait un câble USB mâle-mâle de type A.

Lors de la connexion de votre interface de choix au port USB du NC2000, vous pourriez être invité à fournir l'emplacement du pilote qui devrait être utilisé. Ces fichiers pilotes peuvent être trouvés dans le dossier Prolon Focus, sous «Pilotes ». Une fois que l'installation du pilote est terminée, le port USB s'affichera dans le logiciel Focus comme une option dans la liste déroulante de la sélection du port série.

**AVERTISSEMENT :** Les câbles USB connectent les neutres électriques des deux appareils aux deux extrémités. Veuillez vous assurer que votre interface de choix (ordinateur, ordinateur portable, etc.) partage le même neutre que le NC2000, ou qu'une extrémité est électriquement isolée (ordinateur portable fonctionnant uniquement sur batteries, NC2000 utilisant un transformateur flottant, etc.). Prolon n'est pas responsable des dommages causés à votre interface qui pourraient se produire lors de la connexion par USB.

## <span id="page-10-0"></span>**Port entrant RS485**

Le NC2000 est également équipé d'un port entrant RS485 qui est utilisé uniquement pour la communication qui est acheminée vers le NC2000 à partir d'un ordinateur ou d'une autre interface. Le NC2000 agit comme un subordonné Modbus RTU sur ce port et n'établira pas la communication par lui-même. Ce port n'est pas conçu pour brancher les autres régulateurs Prolon (régulateurs de climatiseur, régulateurs de zone, thermostats, etc.). L'utilisation typique de ce port nécessite un convertisseur USB vers RS485 entre votre ordinateur et le NC2000.

Le port entrant RS485 est en fait un groupe de deux connecteurs différents, tous deux raccordés en parallèle. L'un ou l'autre des connecteurs dans le groupe peut être utilisé pour les communications entrantes. Le but d'avoir ces deux connecteurs en parallèle est simplement d'offrir les deux types de connexion physique Modbus RTU (bus à deux fils ou prise RJ45).

La prise RJ45 est câblée intérieurement pour correspondre aux spécifications du Modbus RTU.

Le connecteur restant est un bornier à vis simple avec 3 terminaux A (+), B (-) et GND.

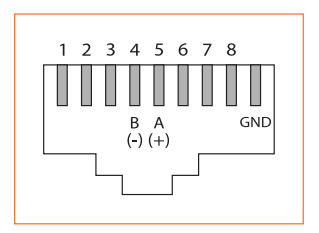

**Figure 7 - Connecteur RJ45**

<span id="page-11-0"></span>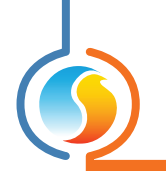

## **Communications sortantes**

Le NC2000 ne possède qu'un seul port de communication externe, le port sortant RS485. Ce port est destiné à être branché au réseau actuel des régulateurs Prolon communiquant en Modbus RTU sur le RS485 (régulateurs de climatiseur, régulateurs de zone, thermostats, etc.). Sur ce port, le NC2000 agit comme maître, établissant la communication vers les régulateurs, les regroupant et diffusant de l'information.

Ce port NE répondra PAS aux messages entrants à partir du logiciel Prolon Focus ou d'autres appareils. Par conséquent, toute tentative de connexion à ce port avec votre ordinateur ou un convertisseur RS485 est futile. Au lieu de cela, utilisez le port entrant RS485 [\(à la page 11\)](#page-10-0) pour la communication avec un ordinateur ou un autre appareil maître.

Le port sortant RS485 est en fait un groupe de quatre connecteurs différents, tous câblés en parallèle. L'un ou l'autre des connecteurs dans le groupe peut être utilisé pour les communications sortantes. Le but d'avoir ces quatre connecteurs en parallèle est de simplifier la connexion en série.

Deux des connecteurs du groupe sont des prises RJ45 qui sont câblées intérieurement pour correspondre aux spécifications du Modbus RTU.

Les deux connecteurs restants sont des borniers à vis simples avec 3 terminaux chacun pour A (+), B (-) et GND. [\(Voir](#page-10-0) [Figure 7\)](#page-10-0)

La configuration de câblage typique consiste à brancher ce port sortant du NC2000 en série aux régulateurs maîtres Prolon (régulateur de climatiseur, régulateur de thermopompe, etc.) sur leurs ports entrants (ports INT) respectifs. Les résistances de polarisation et de terminaison devraient être activées au besoin. Les régulateurs maîtres sont alors câblés à partir de leurs ports sortants (port NET) respectifs vers leurs régulateurs subordonnés (régulateurs de zones, thermostats, etc.) respectifs.

Voir le document « Guide d'installation – Schémas de câblage » pour plus de renseignements sur la topologie du réseau et le câblage.

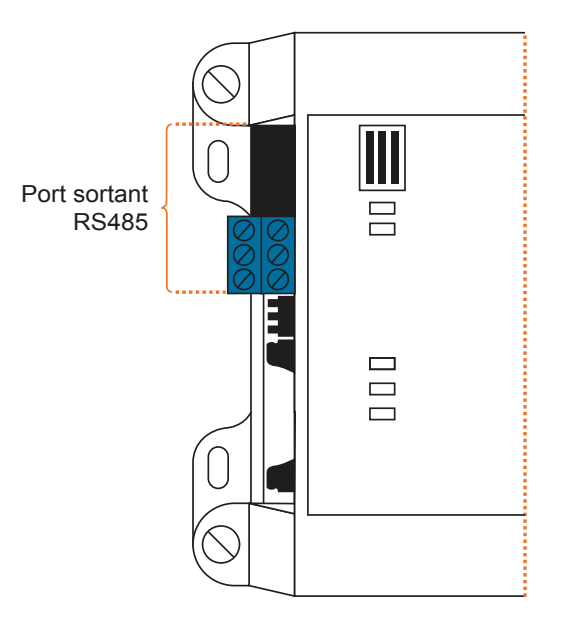

**Figure 8 - Communications sortantes**

## <span id="page-12-0"></span>**Caractéristiques techniques**

**Alimentation**: 24 VAC ±10%, 50/60 Hz, Classe 2

**Consommation**: 5 VA (max)

**Témoins lumineux (LED)**: État des ports de communication / Alimentation / État du microprocesseur

**Microprocesseur**: ASIX AX11015, 8 bits, 25 MHz, 512 Ko de mémoire FLASH

**Batterie**: Super-condensateur 0.5F, maintient l'heure précise pendant 10 jours. Cette batterie est seulement utilisée pour maintenir l'horloge en fonction pendant les pannes de courant. N'autorise pas le NC2000 à transmettre des données, à envoyer des alertes ou à effectuer l'enregistrement des données.

#### **Communication**:

- Modbus TCP/IP (Adresse IP statique ou DHCP)
- Modbus RTU (RS485), 1 port d'entrée / 1 port de sortie, jusqu'à 127 nœuds
- USB

**Débits en bauds**: 9600, 19200, 38400, 57600, 115200

**Carte SD**: Type standard seulement, SDSC ou SDHC, FAT16 ou FAT32

**Raccordement**: Borniers amovibles à vis (16 AWG max) pour alimentation et lien série RS485, prise modulaire RJ45 pour Ethernet / RS485, une prise USB femelle type A pour raccord à un ordinateur type PC et Connecteur Rail DIN ou 4 vis pour montage sur panneau.

**Dimensions**: 137 mm x 112 mm x 57 mm (5.39" x 4.41" x 2.25")

**Poids**: 0.41 kg (0.9 lbs)

**Environnement**: -20 to 50 ºC (-4 to 122 ºF) Sans condensation

**Certification**: UL916 Energy Management Equipment, CAN/CSA-C22.2, RoHS, FCC part 15: 2012 class B

*Les spécifications de performance sont nominales et conformes aux normes reconnues par l'industrie. Prolon Inc. ne sera pas responsable des dommages résultant d'une mauvaise application ou d'une mauvaise utilisation de ses produits.*

- <span id="page-13-0"></span>**•** cULus Listed; UL 916 Energy Management Equipment, File E364757, Vol.1
- **•** CAN/CSA-C22.2 No. 2015-12, Signal Equipment
- **•** FCC Compliant to CFR47, Part 15, Subpart B, Class B
- **•** Industry Canada (IC) Compliant to ICES-003, Issue 5: CAN ICES-3 (B)/NMB-3(B)
- **•** RoHS Directive (2002/95/EC)

## **FCC User Information**

This device complies with Part 15 of the FCC Rules. Operation is subject to the following two conditions: (1) this device may not cause harmful interference, and (2) this device must accept any interference received, including interference that may cause undesired operation.

*Caution:* Any changes or modifications not approved by Prolon can void the user's authority to operate the equipment.

*Note:* This equipment has been tested and found to comply with the limits for a Class B digital device, pursuant to part 15 of the FCC Rules. These limits are designed to provide reasonable protection against harmful interference in a residential installation. This equipment generates, uses and can radiate radio frequency energy and, if not installed and used in accordance with the instructions, may cause harmful interference to radio communications. However, there is no guarantee that interference will not occur in a particular installation. If this equipment does cause harmful interference to radio or television reception, which can be determined by turning the equipment off and on, the user is encouraged to try to correct the interference by one or more of the following measures:

- **•** Reorient or relocate the receiving antenna.
- **•** Increase the separation between the equipment and receiver.
- **•** Connect the equipment into an outlet on a circuit different from that to which the receiver is connected.
- **•** Consult the dealer or an experienced radio/TV technician for help.

#### **Industry Canada**

This Class (B) digital apparatus meets all the requirements of the Canadian Interference-Causing Equipment regulations.

Cet appareil numérique de la Classe (B) respecte toutes les exigences du Réglement sur le matériel brouilleur du Canada.

## <span id="page-14-0"></span>**Dimensions générales**

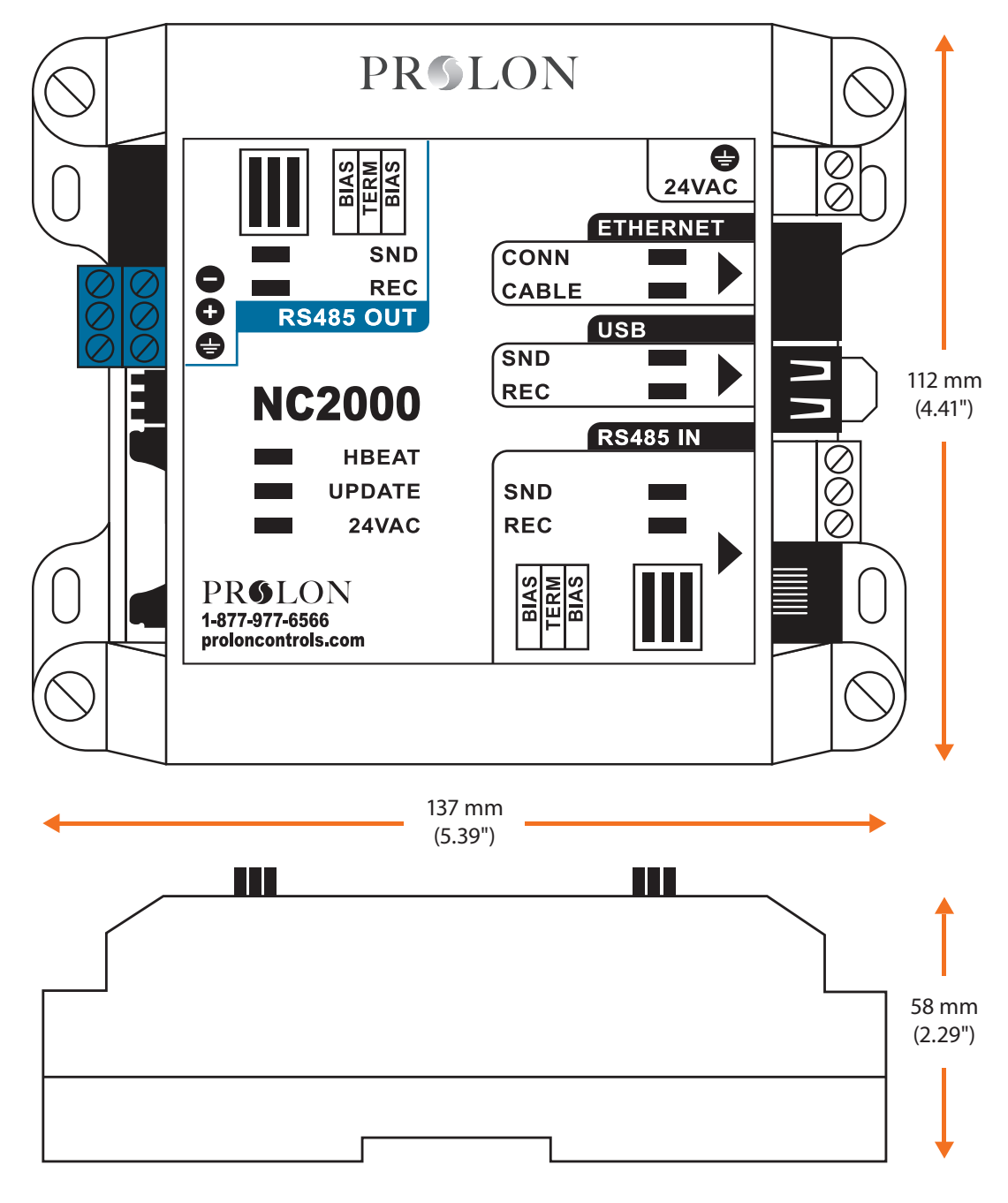

**Figure 9 - Dimensions du NC2000**

#### REV. 7.3.0

PL-HRDW-NC2000-C/F-FR

*© Copyright 2021 Prolon. tous droits réservés.*

*Aucune partie de ce document ne peut être photocopiée ou reproduite par quelque moyen que ce soit, ou traduite dans une autre langue sans le consentement écrit préalable de Prolon. Toutes les spécifications sont nominales et peuvent changer à mesure que des améliorations de conception sont introduites. Prolon ne sera pas responsable des dommages résultant d'une mauvaise application ou d'une mauvaise utilisation de ses produits. Toutes les autres marques sont la propriété de leurs propriétaires respectifs.*